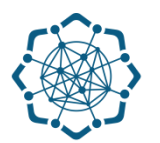

## **Nəqliyyat, Rabitə və Yüksək Texnologiyalar Nazirliyi**

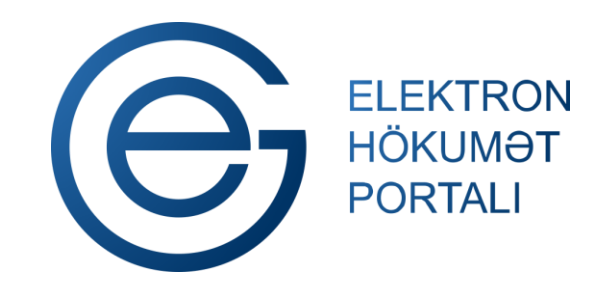

**(www.e-gov.az)** 

**"Telefon (ŞAD) ⃰ üzrə ödənişlərin siyahısı" T Ə L İ M A T** 

\* ŞAD – Şəhərlərarası və beynəlxalq danışıq

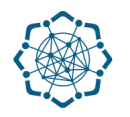

Xidmətdən istifadə etmək üçün aşağıdakı autentifikasıya vasitələrinin birindən istifadə etmək vacibdir:

 **elektron imza**

- **e-gov identity**
- **asan imza**
- **istifadəçi adı və şifrə**

**Qeyd:** *İstifadəçi yalnız öz adına olan telefon nömrəsi üzrə məlumat əldə edə bilər.*

**(www.e-gov.az)** 

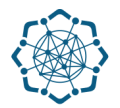

## **Qeyd:** *Autentifikasiya vasitələrini əldə etmək üçün "Necə əldə etməli?"*

*düyməsinə vuraraq məlumat ala bilərsiniz.* (Şəkil 1)

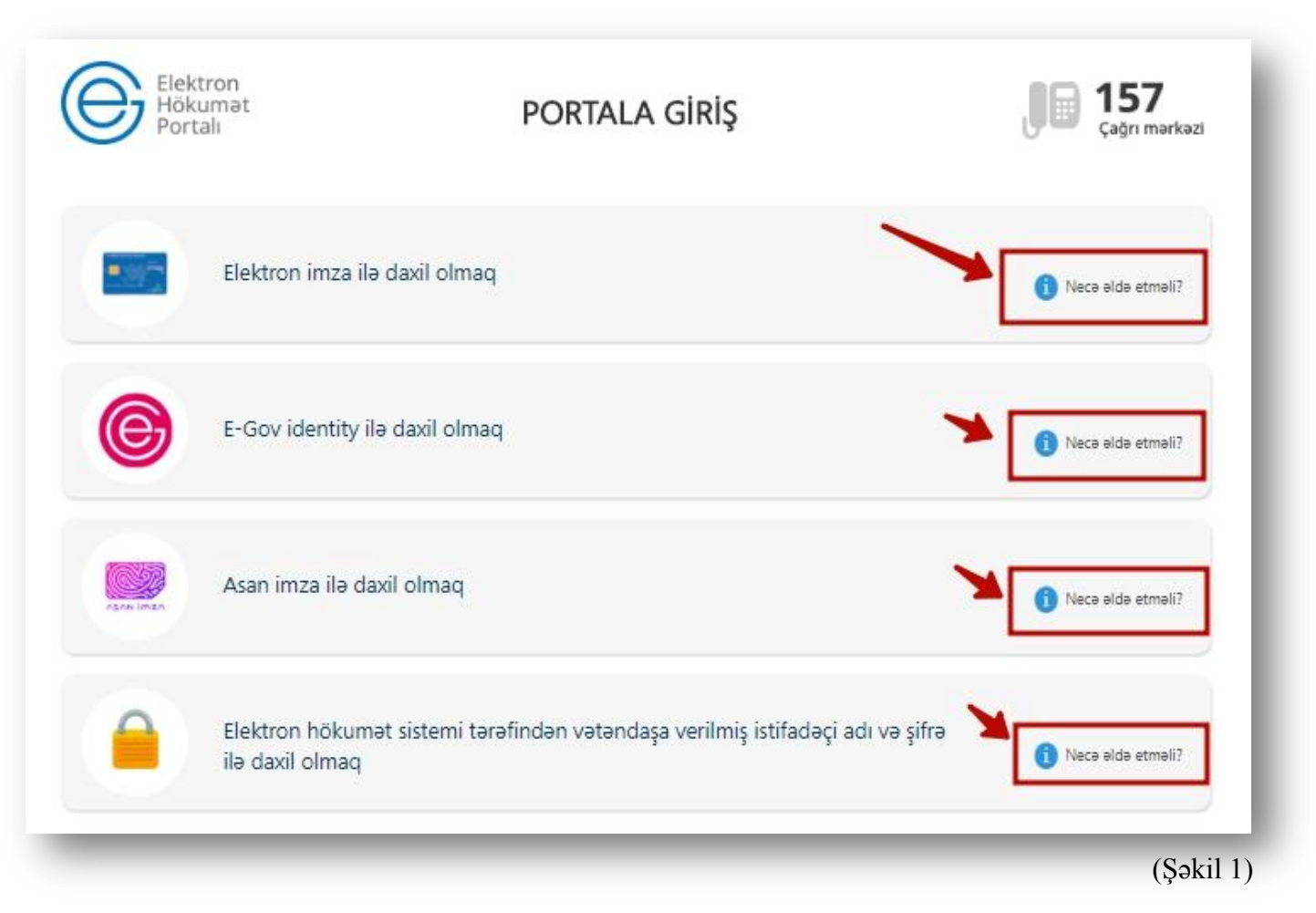

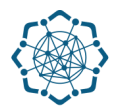

(Şəkil 2)

**1.** Portala **(www.e-gov.az)** autentifikasiya vasitələrindən biri ilə daxil olduqdan sonra *"E- xidmətlər"* menyusundan **"Bütün xidmətlər"** bölməsini seçin. (Şəkil 2)

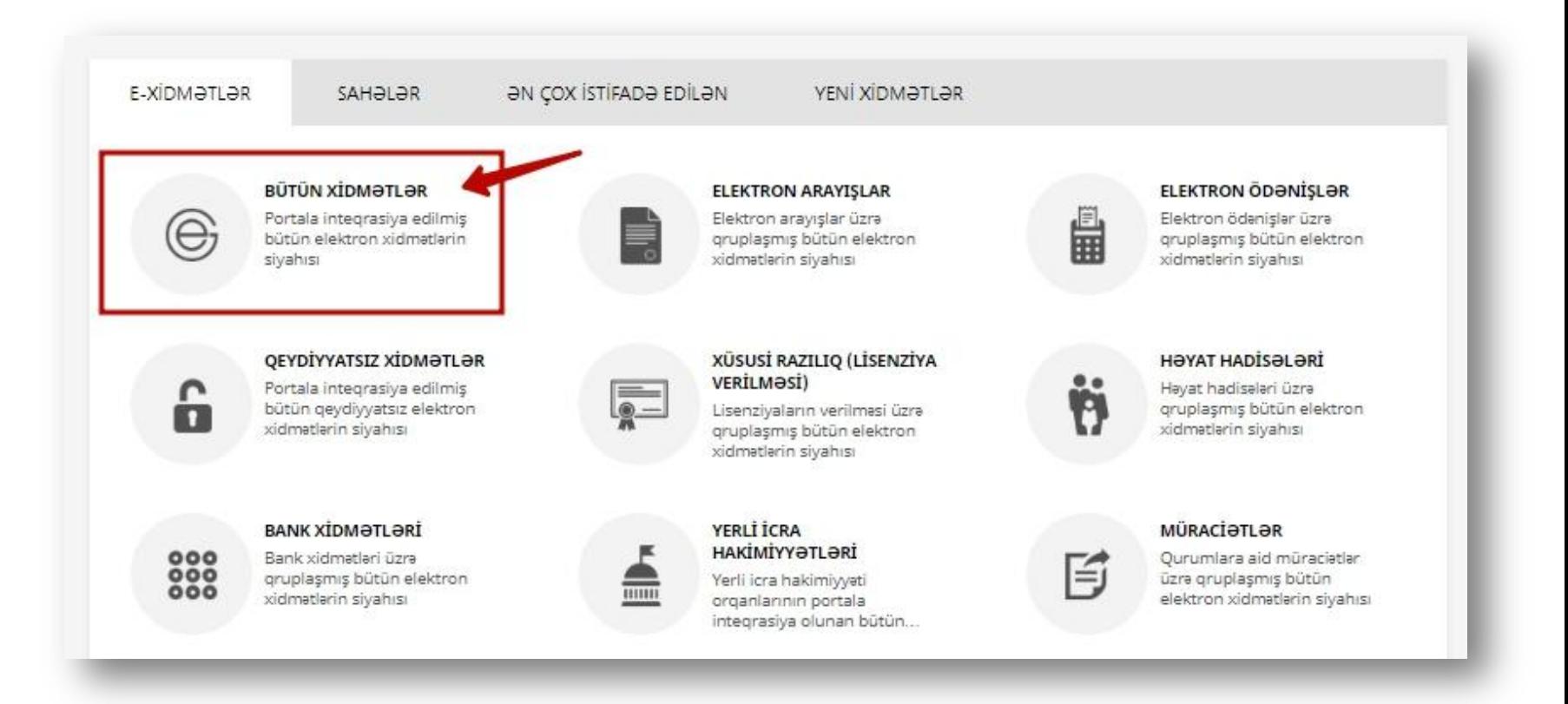

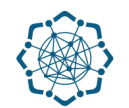

**2. Nəqliyyat, Rabitə və Yüksək Texnologiyalar Nazirliyi** sətrinin üzərinə vurun. (şəkil 3) Xidmətlər arasından "**Telefon (ŞAD) üzrə ödənişlərin siyahısı"** xidmətini seçin. (şəkil 4)

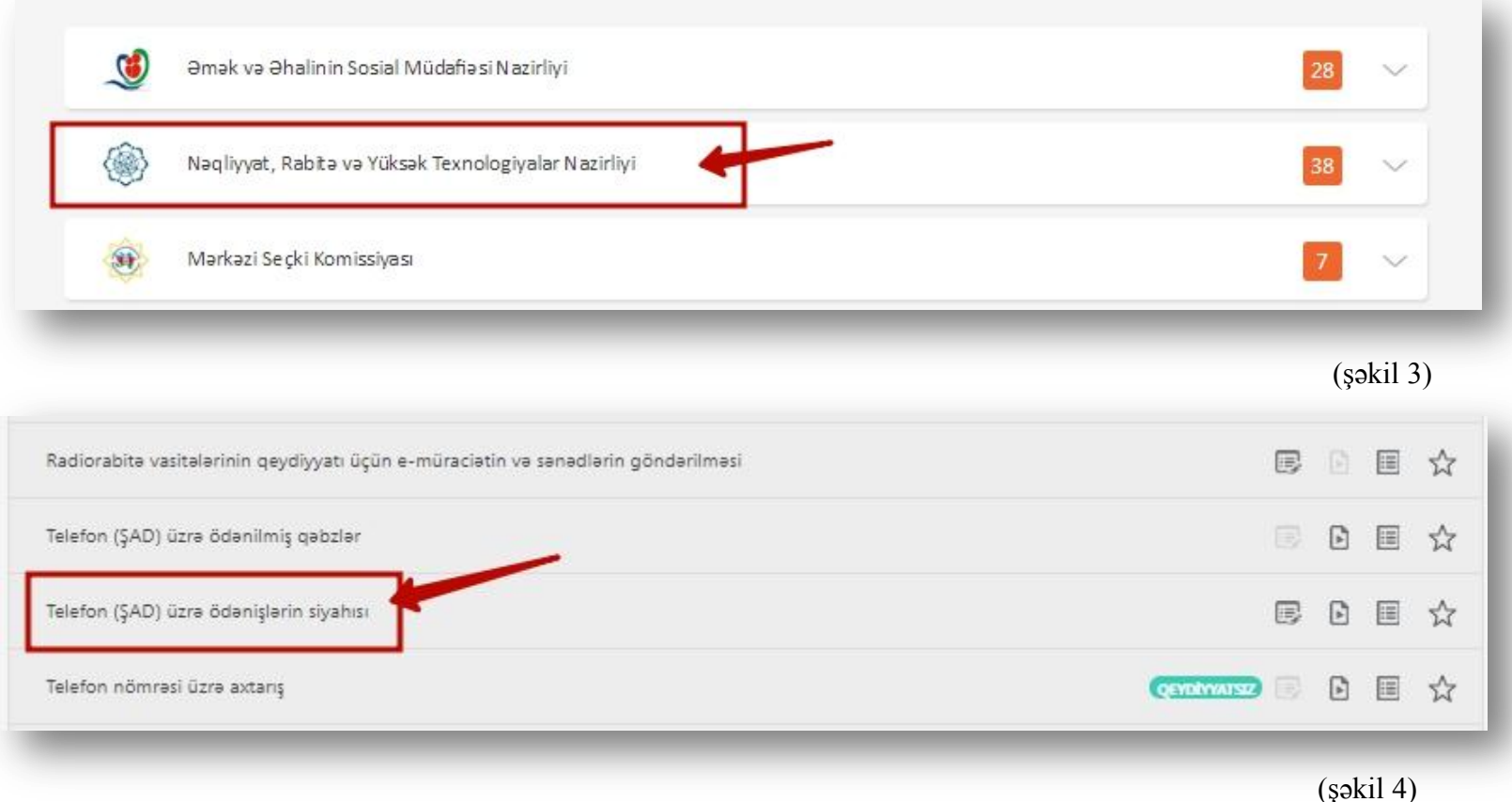

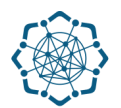

**3.** Adınıza olan şəhərdaxili nömrə üçün ödənişlər barədə məlumat ekranda cədvəl formasında əks olunacaq. Əgər adınıza bir neçə telefon nömrəsi varsa **"Telefon"**  sutununa daxil olaraq istədiyiniz nömrəni seçə bilərsiniz. (Şəkil 5)

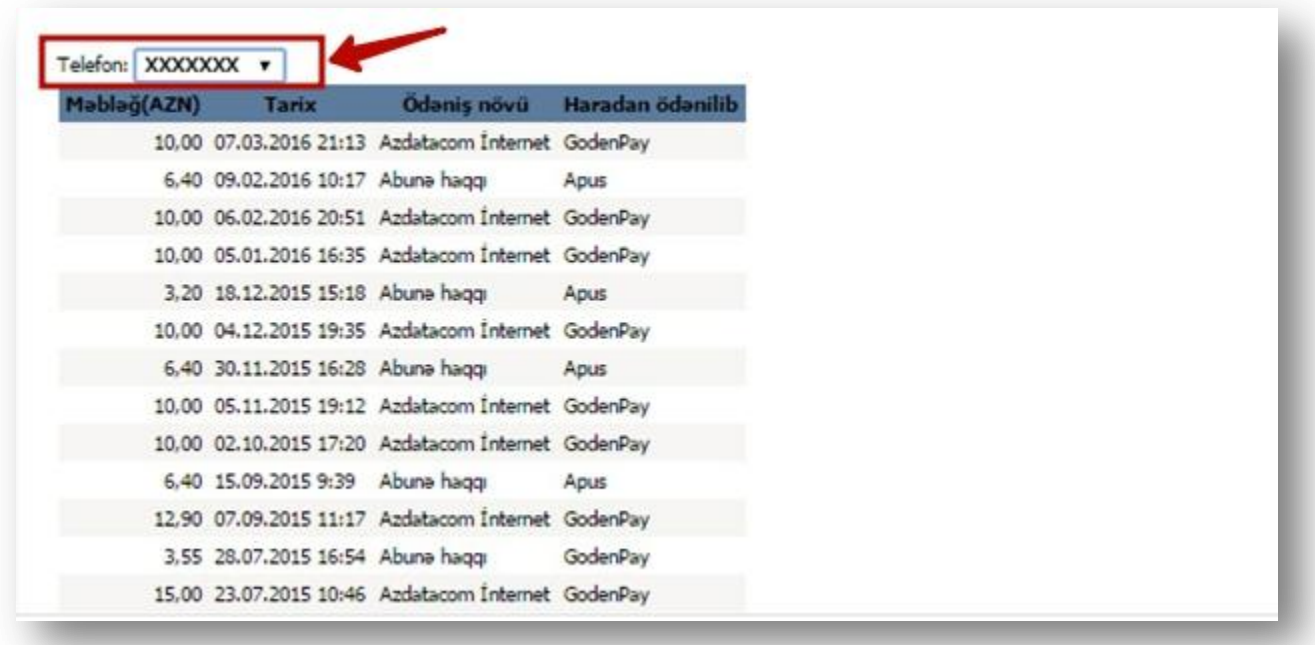

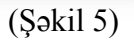

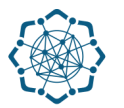

## **Qeyd:** Əldə etdiyiniz məlumatları PDF formatında kompyuterinizin yaddaşına köçürə, çap edə və ya elektron poçt ünvanına göndərə bilərsiz. (Şəkil 6)

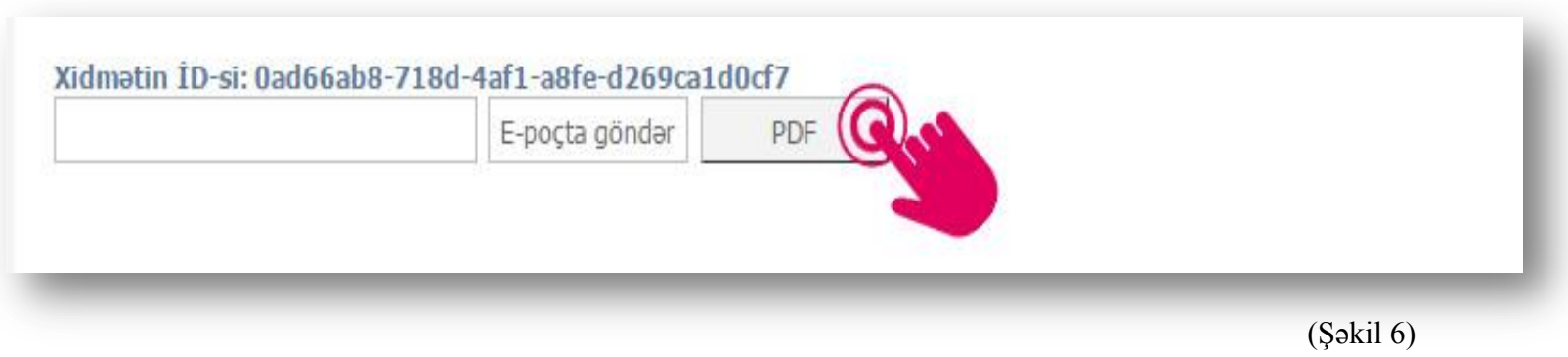